# Printfarm

# PRINTFARM PRINT PARTNER WERDEN

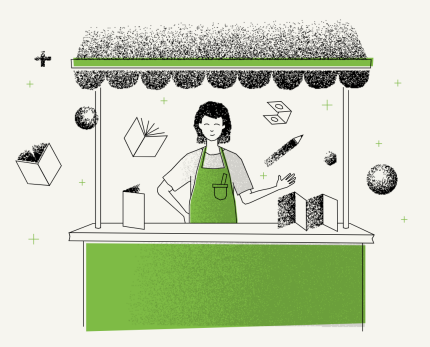

# **Onboarding-Leitfaden für die Printfarm**

Werde mit wenigen Klicks Printfarm-Partner – mit dieser einfachen Schritt-für-Schritt-Anleitung.

#### **1. Stripe-Aktivierung (3 Min.)**

Bevor du dich anmeldest, senden wir dir einen Stripe-Link – das ist unser Zahlungssystem. Bitte klicke auf den Link und folge den Anweisungen von Stripes. Dieser Schritt aktiviert dein Stripe-Konto und ermöglicht es uns, dir das Geld automatisch zu überweisen. Bitte achte auf die korrekte Eingabe deiner Bankdaten.

## **2. Aktivierung des Printfarm-Kontos (1 Min.)**

Bitte gehe zu folgendem Link: [https://printfarm.metapaper.io](https://printfarm.metapaper.io/de) und melde dich mit deinen Metapaper-Anmeldedaten an. Dadurch wird dein Printfarm-Konto aktiviert.

**WICHTIG** Sobald du dein Stripe- und Printfarm-Konto aktiviert hast, teile es uns bitte mit. Wir müssen dein Konto auf unserer Seite überprüfen und aktivieren. Sobald alle Konten aktiviert sind, kommt der letzte Schritt: die Produkt Konfiguration.

## **3. Produkt Konfigurationen (10 - 15 Min.)**

Dies ist der letzte Schritt des Onboarding-Prozesses. Schon bald bist du Printfarm-Partner. Dein Konto wurde aktiviert. Du musst nun die Produkte konfigurieren, die du auf der Plattform verkaufen möchtest. Wähle einfach die verschiedenen Produkte die du anbieten möchtest aus oder hebe die Auswahl auf... das war's schon!

**Herzlichen Glückwunsch – du bist jetzt offizieller Printfarm-Partner!**